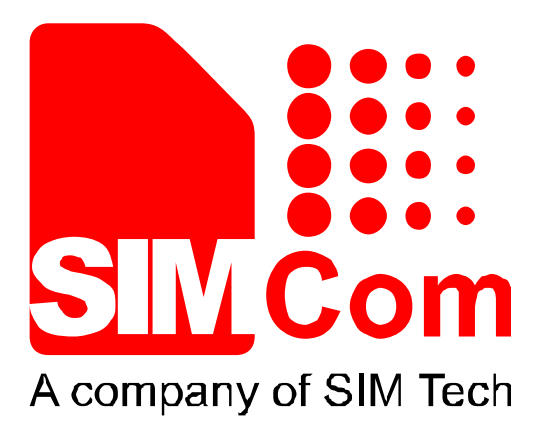

# **SIM800 Series\_Software Upgrade \_Application Note\_V1.02**

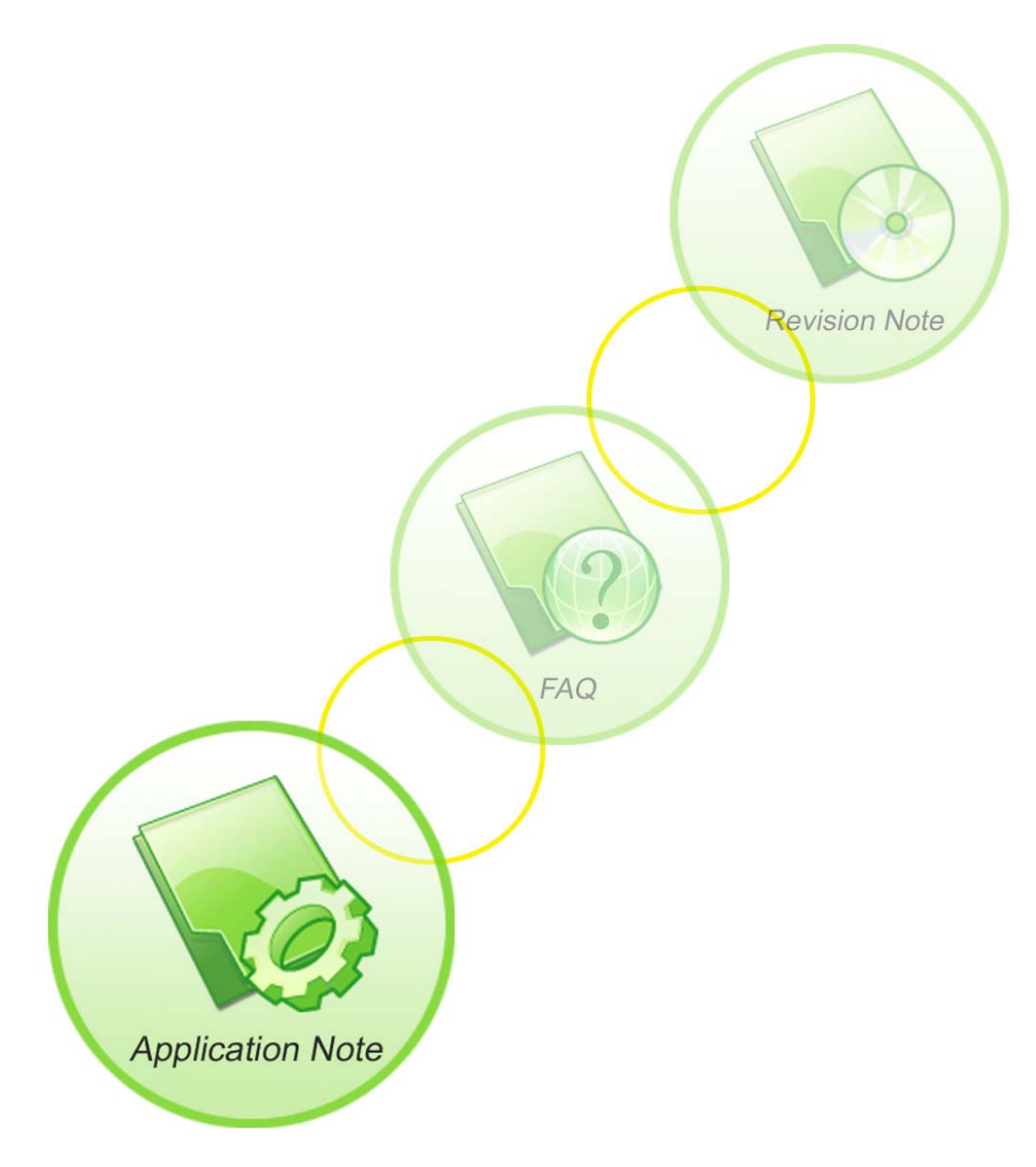

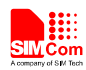

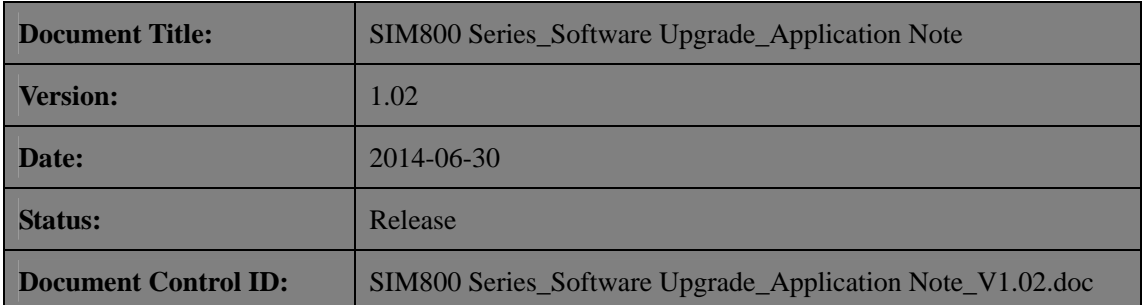

#### **General Notes**

SIMCom offers this information as a service to its customers, to support application and engineering efforts that use the products designed by SIMCom. The information provided is based upon requirements specifically provided to SIMCom by the customers. SIMCom has not undertaken any independent search for additional relevant information, including any information that may be in the customer's possession. Furthermore, system validation of this product designed by SIMCom within a larger electronic system remains the responsibility of the customer or the customer's system integrator. All specifications supplied herein are subject to change.

#### **Copyright**

This document contains proprietary technical information which is the property of SIMCom Limited., copying of this document and giving it to others and the using or communication of the contents thereof, are forbidden without express authority. Offenders are liable to the payment of damages. All rights reserved in the event of grant of a patent or the registration of a utility model or design. All specification supplied herein are subject to change without notice at any time.

#### *Copyright © Shanghai SIMCom Wireless Solutions Ltd. 2014*

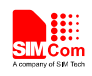

# **Contents**

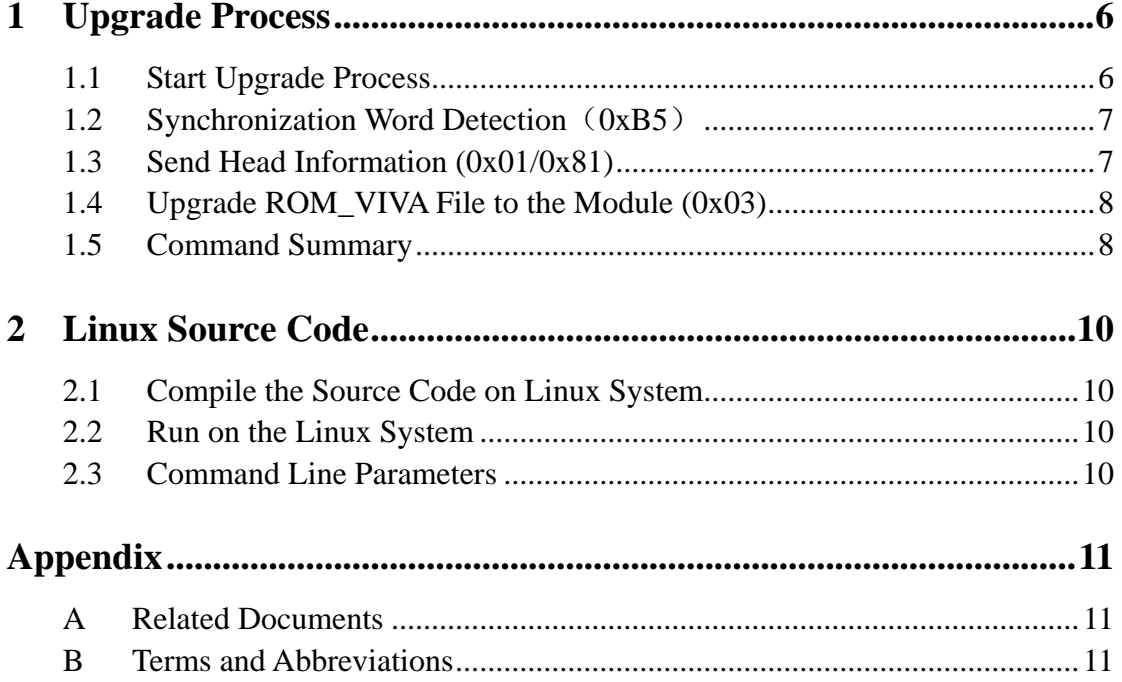

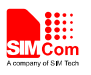

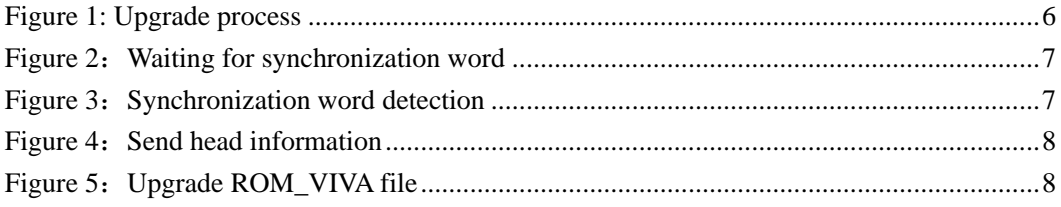

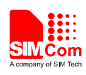

# **Version History**

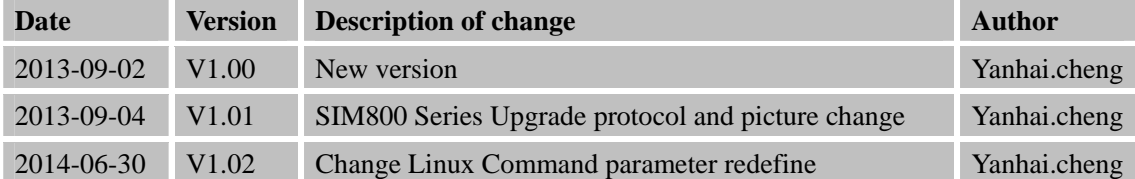

# **Scope**

This manual mainly describes how to use the PC or external MCU to upgrade software of SIM800 series modules by serial port. This document can apply to SIM800 series modules, including SIM800L, SIM800H, SIM800, SIM800-WB64, SIM800G and SIM808.

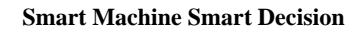

<span id="page-5-0"></span>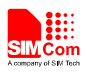

## **1 Upgrade Process**

This chapter introduces software upgrade process of SIM800 series modules. The picture below illustrates this upgrade process: Every time when module is powered on, it will start from the BOOT ROM. The following picture shows the upgrade process:

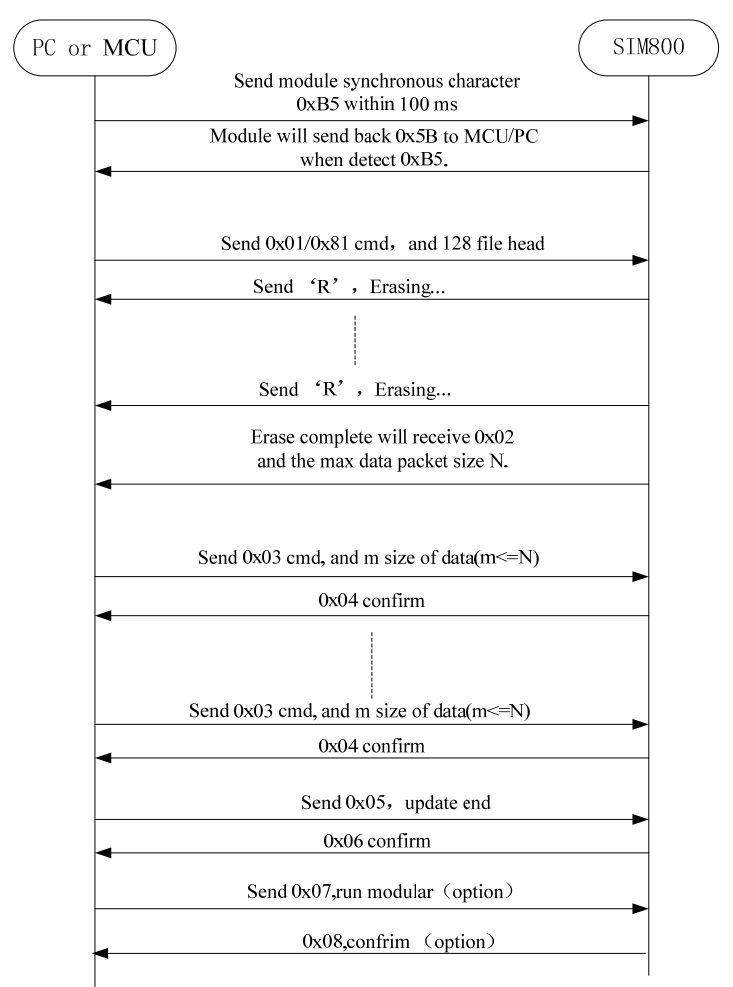

Figure 1: Upgrade process

#### **1.1 Start Upgrade Process**

- 1) Make sure the power supply of module is OK and module serial port is connected to the MAIN port.
- 2) Reset module, it will start from the BOOT ROM.

#### **The serial port of the module must be set as follows:**

115200bps, 8 bit, No parity bit, 1 stop bit, no flow control.

<span id="page-6-0"></span>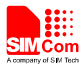

#### **1.2 Synchronization Word Detection**(**0xB5**)

When the module Bootloader program starts, if it receives the 0xb5 byte synchronization word within 100 ms, it will reply with a 0x5b byte word then the module go into the upgrade mode.

Within 100 ms, if the module does not receive 0xb5 synchronization word, the module will enter normal mode.

Note: in order to ensure the module receive synchronization byte 0xb5, send the bytes within 100 ms after power on.

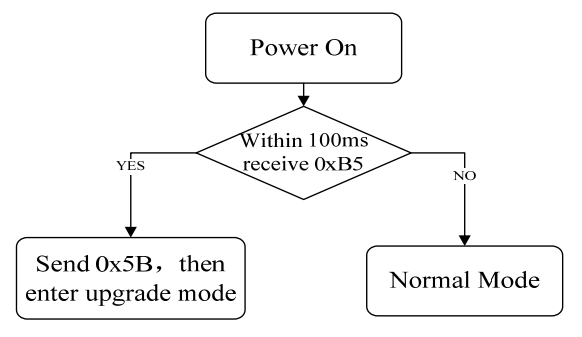

#### **Figure 2**:**Waiting for synchronization word**

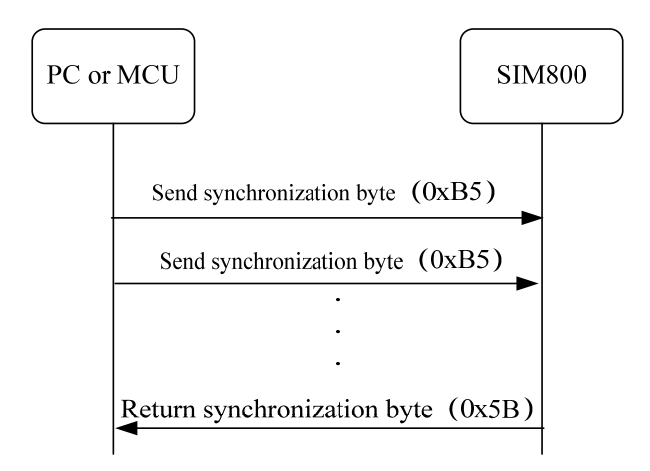

**Figure 3**:**Synchronization word detection** 

#### **1.3 Send Head Information (0x01/0x81)**

Command word 0x01 means there is no need to erase the file system of the module, while 0x81 means it needs to erase the file system of the module, Data head contains 128-byte information that included in the front part of upgrade file.

<span id="page-7-0"></span>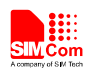

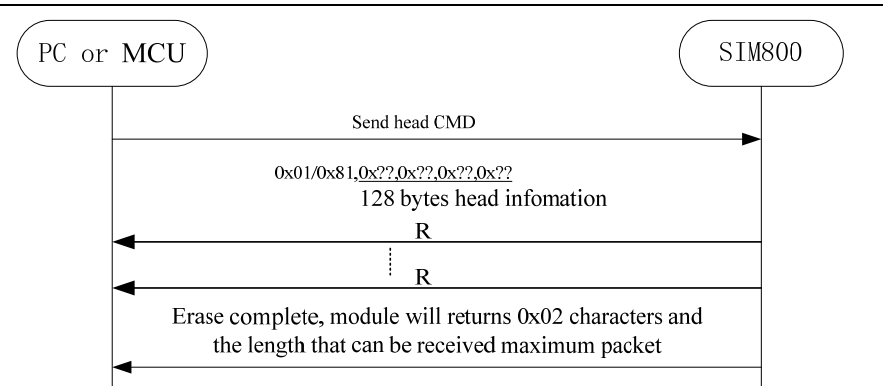

**Figure 4**:**Send head information** 

#### **1.4 Upgrade ROM\_VIVA File to the Module (0x03)**

VIVA file to the module, the frame should include four parts: the frame head (0x03), 4-bytes data frame length (maximum length is no more than 512 bytes), data fields and 4-bytes data checksum. Checksum calculation method is as following: add all data bytes of the number, the value of last 4 bytes of the number is the checksum.

The frame format is as follows:

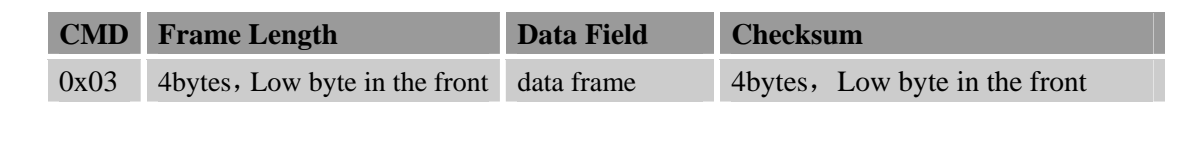

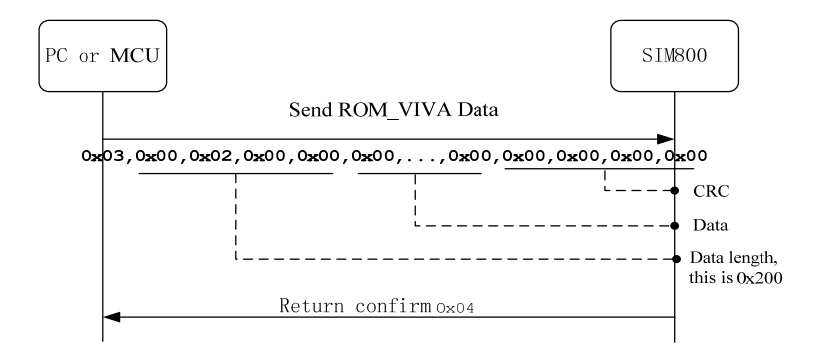

**Figure 5**:**Upgrade ROM\_VIVA file** 

#### **1.5 Command Summary**

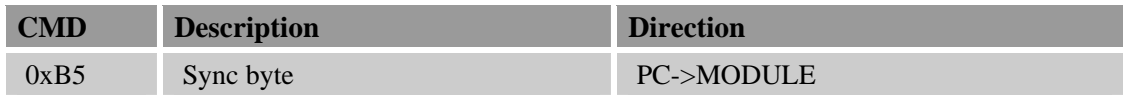

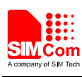

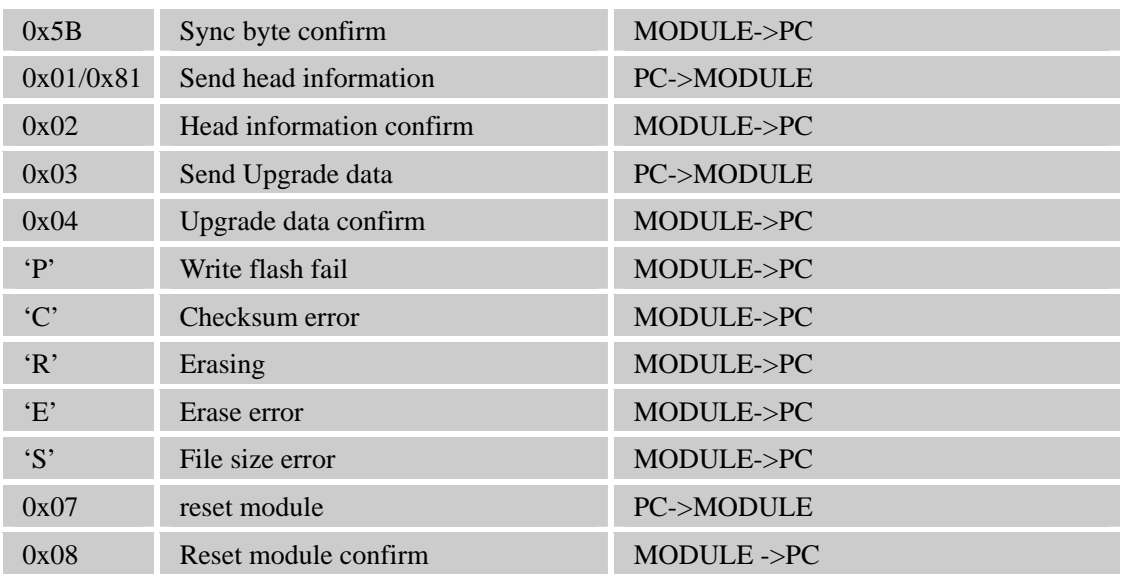

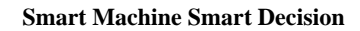

<span id="page-9-0"></span>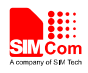

## **2 Linux Source Code**

SIMCom offers SIM800 upgrade Linux source code mtkdownload, as well as the binaries compiled by Ubuntu 11.10 64 - bit system. Customer can run it directly under this system, in other Linux systems, or client MCU system, users need to recompile the source code and run their own code.

#### **2.1 Compile the Source Code on Linux System**

Run the following commands to complete the compiler directly. gcc -o mtkdownload mtkdownload.c

#### **2.2 Run on the Linux System**

Run the following commands directly. ./mtkdownload <com> ROM\_VIVA <format>

#### **2.3 Command Line Parameters**

<com>:/dev/ttyS0,/dev/ttyS1,/dev/ttyS2,/dev/ttyS3,/dev/ttyUSB0 Represent the:COM1,COM2,COM3,COM4 and the USB serial port ROM\_VIVA filename to upgrade  $<$  format  $>$  parameter Y or N Indicate whether or not format file system. for example: ./mtkdownload /dev/ttyUSB0 ROM\_VIVA Y Indicate to upgrade SIM800 ROM\_VIVA file, and format the file system by the USB serial

port.

<span id="page-10-0"></span>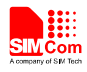

# **Appendix**

## **A Related Documents**

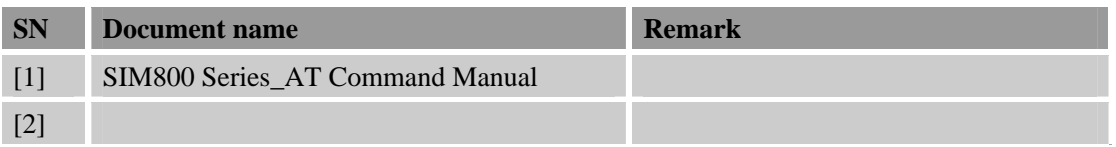

### **B Terms and Abbreviations**

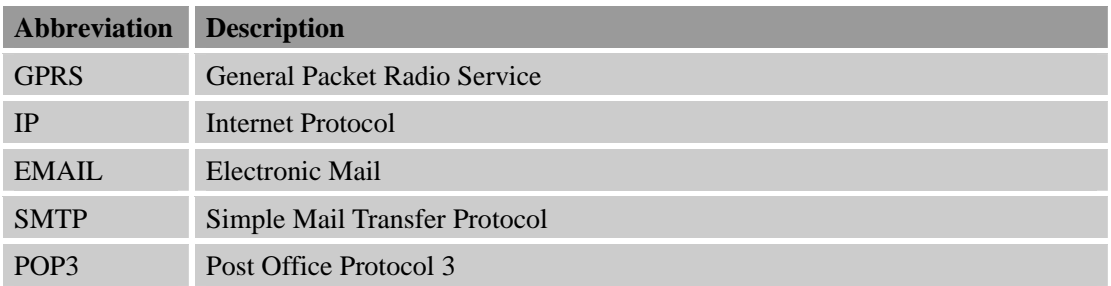